本系統可使用瀏覽器包括 Chrome、Firefox、IE,其 Cookie 設定說明 如下:

## 【Google Chrome】

請檢查瀏覽器之[選項]-->[隱私權與安全性] -->[管理權限]

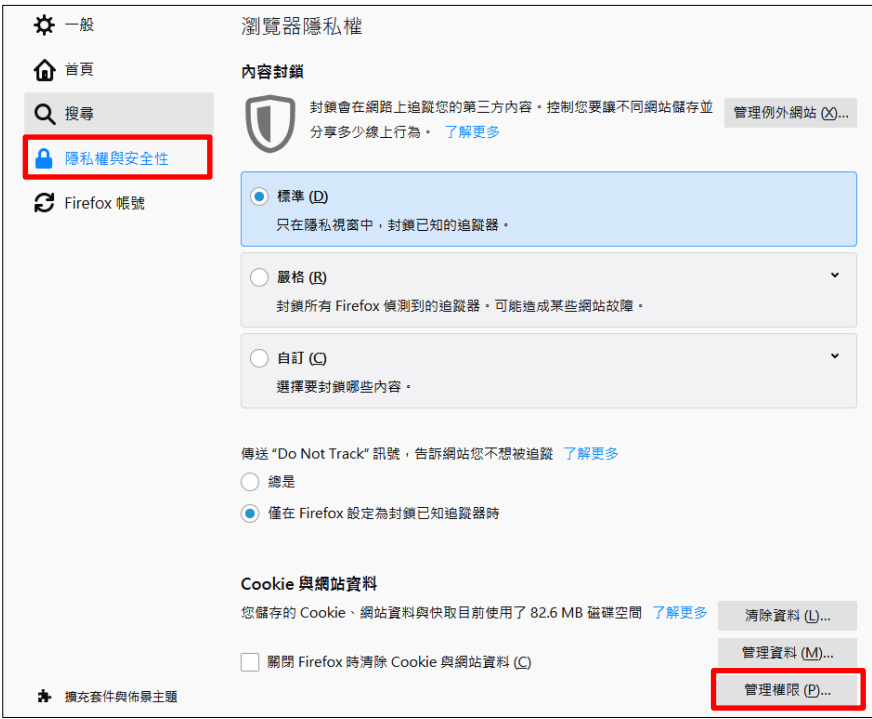

[網站網址] -->[允許]

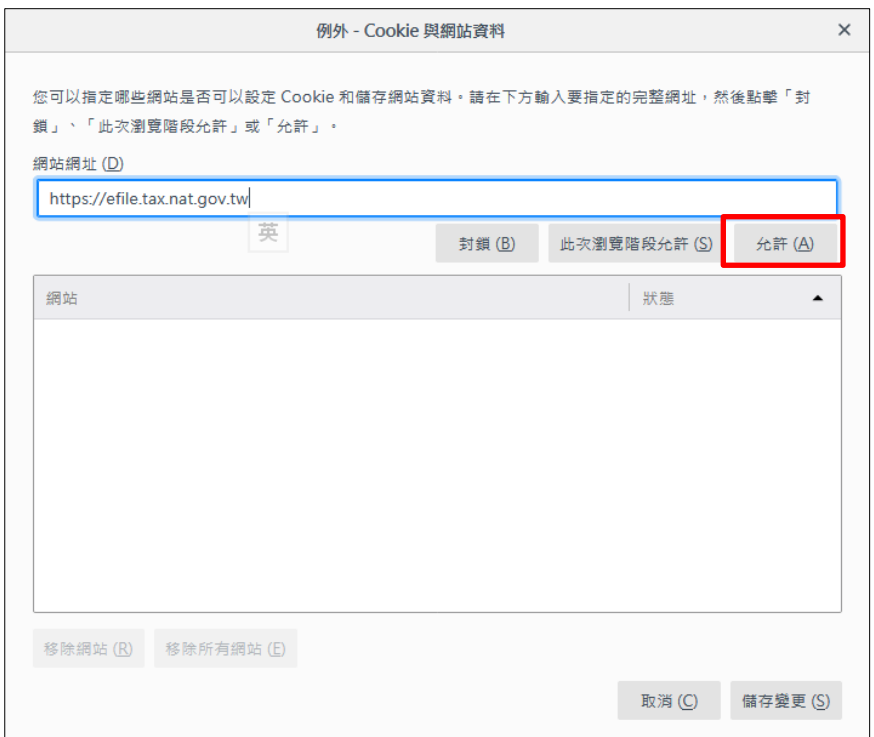

## 【Firefox】

請檢查瀏覽器之[設定]-->[進階]

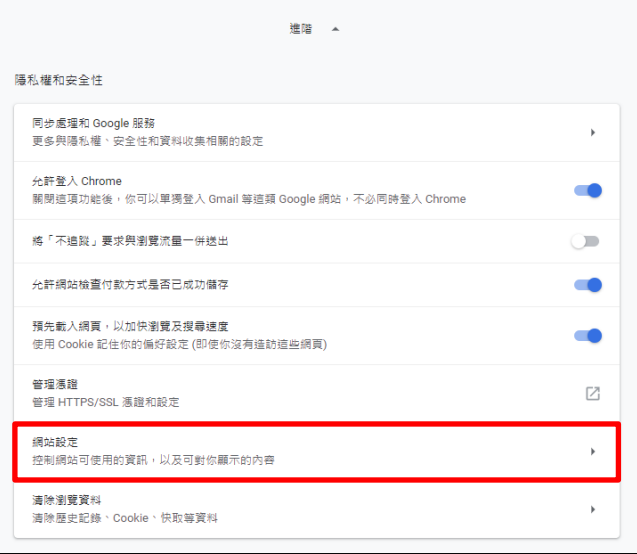

[網站設定]-->[ Cooike] -->[允許]

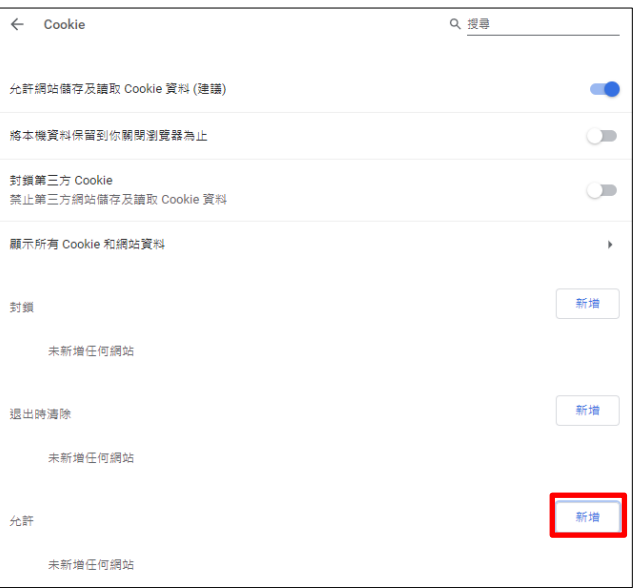

新增網站

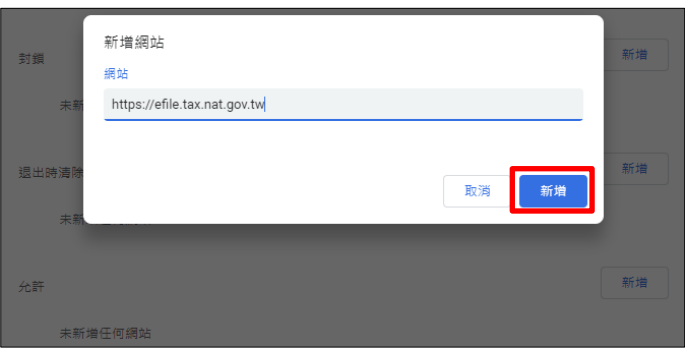

## 【Internet Explorer】

請檢查瀏覽器之[工具]-->[網際網路選項]

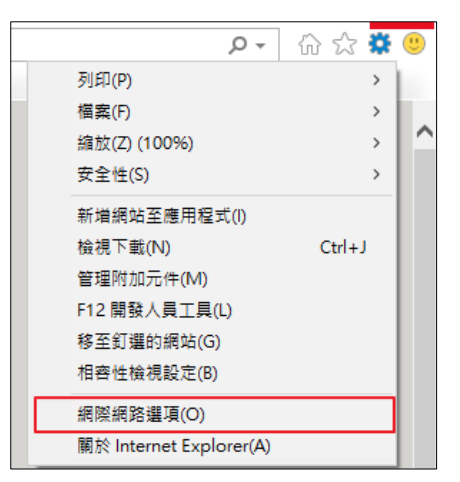

● 切換[隱私權] -->[網站]

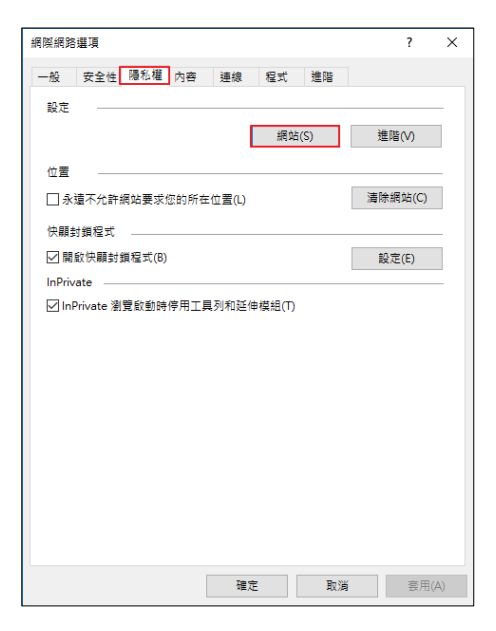

[網站]-->[允許]

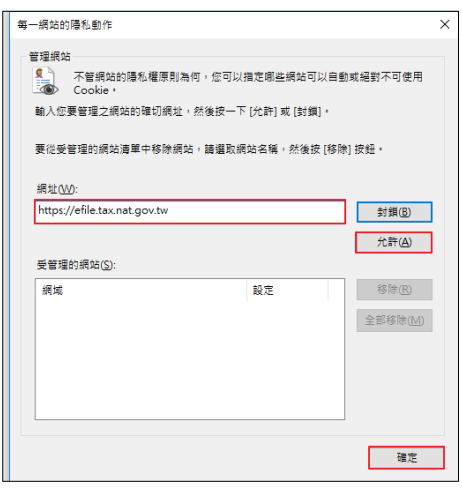

## ● [進階]

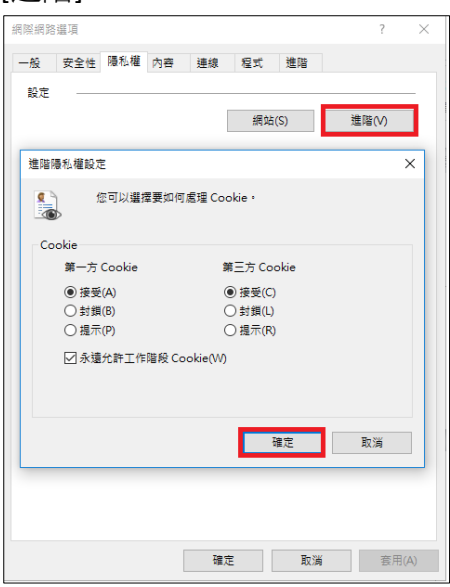